【マイメニュー】

■ マイメニューの使い方

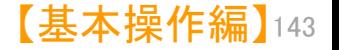

マイメニューの使い方(1)  $\begin{bmatrix} 0 & 0 \end{bmatrix}$ 

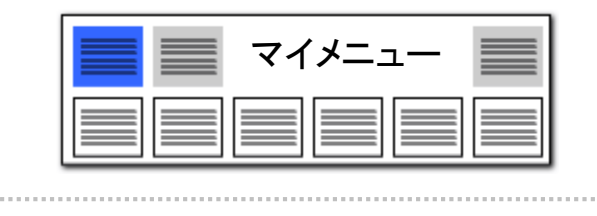

ここでの注意ポイント!

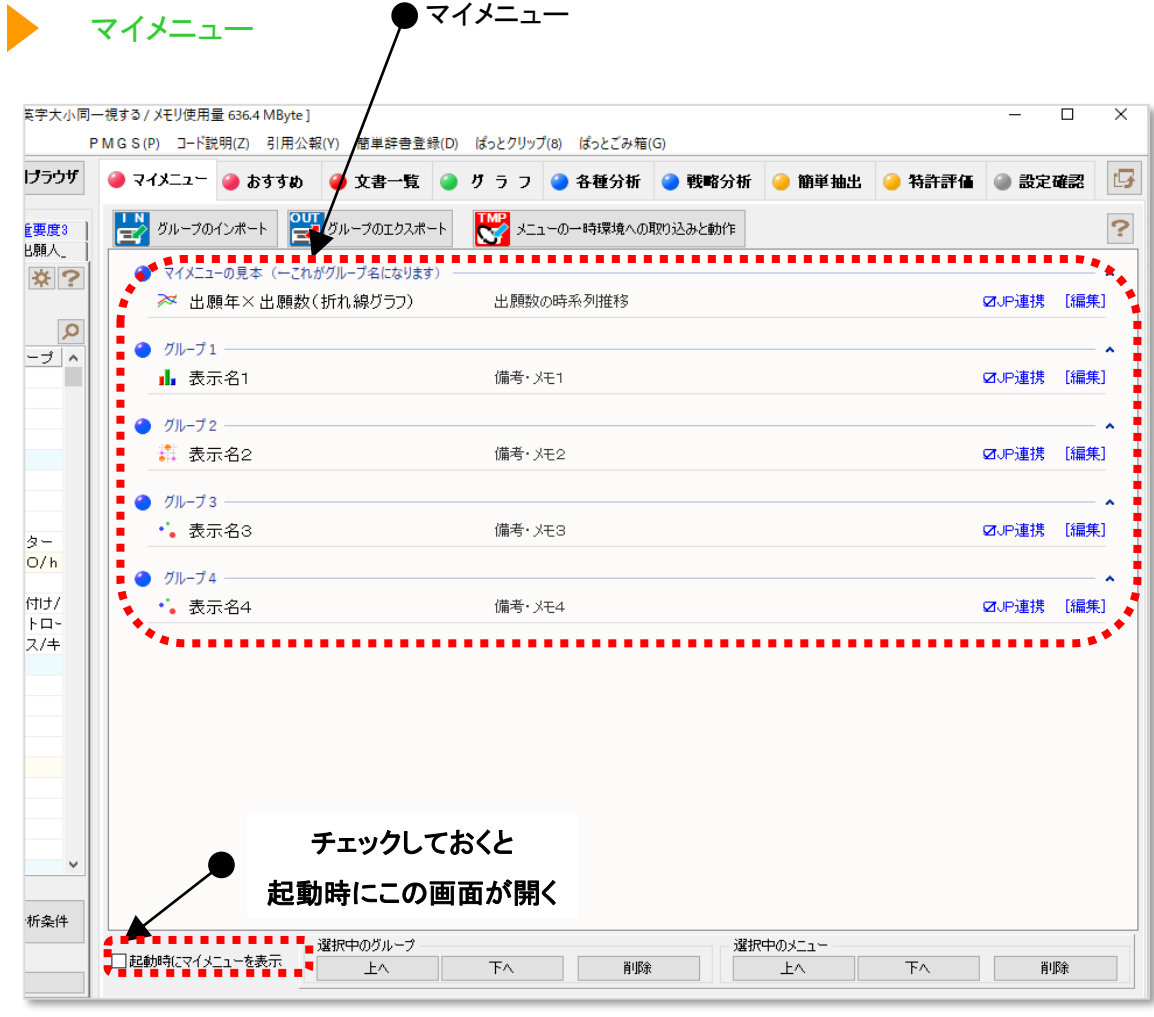

■ マイメニューの活用 登録されている「マイメニュー」の項目をクリック すると、下記のようなことができます。 ・同じ条件での分析の再現 ・別のデータで、同様の条件でのグラフ作成 ・プレゼンへの活用 ・業務担当ごとに、よく使う機能の メニューのグループ化 ・・・など、多彩に応用できます。 ■■マイメニューの整理 各機能はグループ化し、順番を入れ替えること ができます。 例えば、「~分野の分析フロー」や「~調査の 手順」など、分野/目的ごとにグループ化し、順 番を整理しておくことで、同じ作業を同じ手順で 繰り返すことができるようになります。

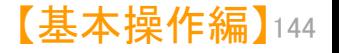

マイメニューの使い方(2)

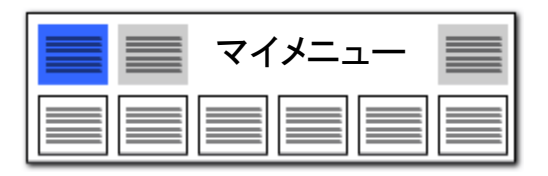

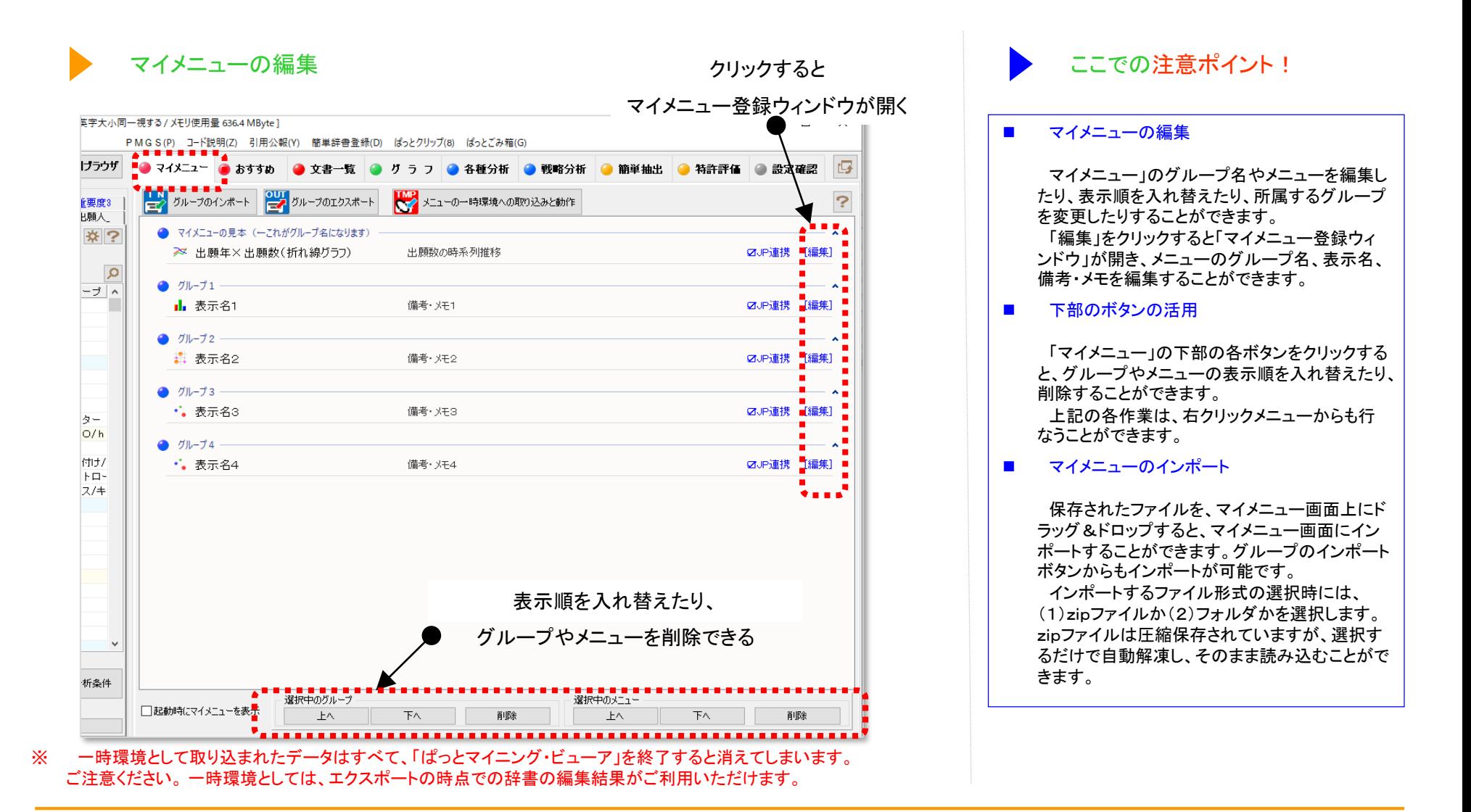

【基本操作編】 145